# **For Windows® 7 Users**

## **Additional item to 'Computer Requirements' in the User's Guide**

### **Computer requirements**

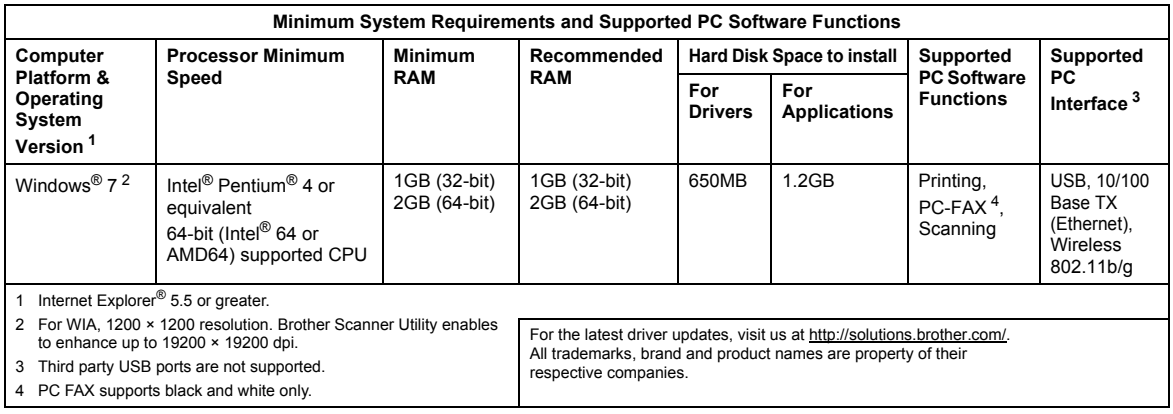

# <span id="page-0-3"></span><span id="page-0-2"></span><span id="page-0-1"></span><span id="page-0-0"></span>**Instructions for installation**

#### (DCP-9010CN/MFC-9010CN/MFC-9120CN users)

If the **User Account Control** dialog box appears on your computer during installation of the driver and software or BRAdmin Light for Windows®, click **Yes**. Then, proceed to the next step in the Quick Setup Guide.

#### **Driver & Software installation**

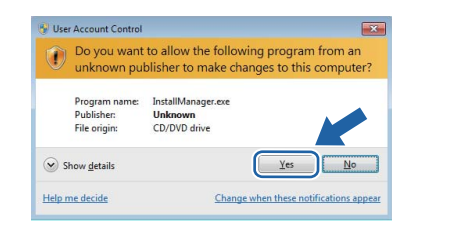

## **BRAdmin Light for Windows® installation**

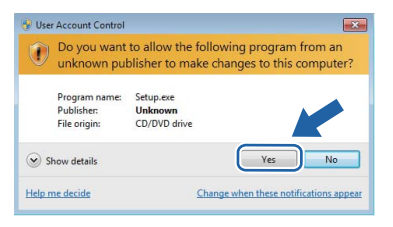

#### **Note**

*If either of the following screens appear, click the check box and click Install to complete the installation properly.*

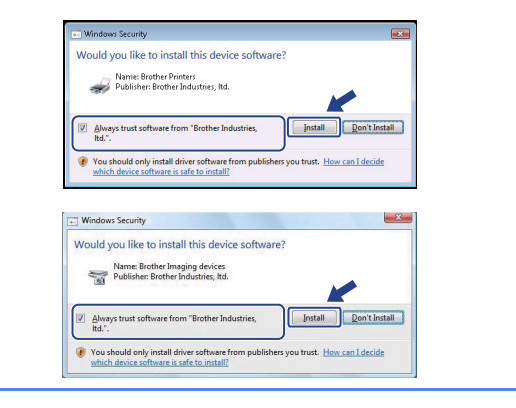

# **For all Windows® users**

The data format of the HTML User's Guides has now changed to PDF.